# **QGIS Application - Bug report #5243 Shapefile - merging cause crashes in 1.7.4**

*2012-03-27 08:59 AM - Gerald Fringeli*

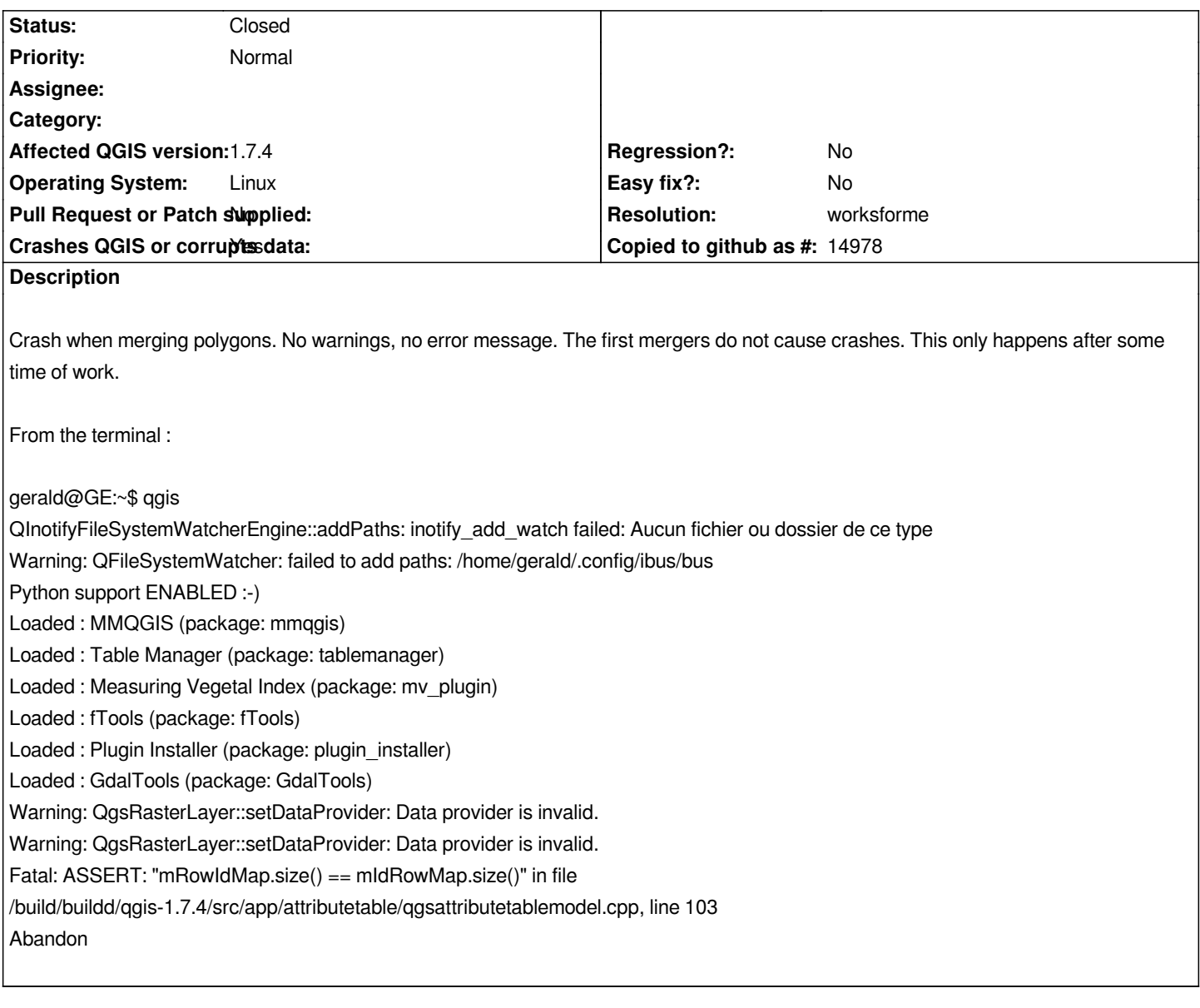

### **History**

## **#1 - 2012-03-27 09:27 AM - Giovanni Manghi**

*- Status changed from Open to Feedback*

*- Target version changed from Version 1.7.4 to 35*

*- Affected QGIS version changed from master to 1.7.4*

*Hi, in the zip file there is only ONE shape.*

### **#2 - 2012-03-28 02:23 AM - Gerald Fringeli**

*- File crash\_after\_merging\_of\_2\_features.ogv added*

*This video shows a crash after a merging of 2 features.*

*NB: In the video, qgis seems to remain open, in reality it closes completely.*

*This video shows a crash after a merging of 2 features. NB: In the video, qgis seems to remain open, in reality it closes completely.*

*can you add sample data? I need to try replicate the issue here. Thanks.*

#### **#4 - 2012-03-28 02:53 AM - Gerald Fringeli**

The sample data are in the ticket (https://issues.qgis.org/attachments/4348/shapefiles\_merge\_crashes.zip). That's my working file. To replicate, split *somes big features, change some attributes... (also work) and then try to merge some splited feature (fusion)... Just an infomation that I forgot, I'm on a ubuntu 64bit.*

#### **#5 - 2012-03-28 02:35 PM - Giovanni Manghi**

*I can perform the operation you show in the video without any major issue, also selecting many features at one time. I use 1.7.4 on Ubuntu 11.10 64 bit.*

*Can you test on another machine?*

### **#6 - 2012-04-15 10:00 AM - Giovanni Manghi**

*- Target version changed from 35 to Version 1.8.0*

#### **#7 - 2012-04-18 04:27 AM - Giovanni Manghi**

*- Resolution set to worksforme*

*- Status changed from Feedback to Closed*

*Closing for lack of feedback, reopen if necessary.*

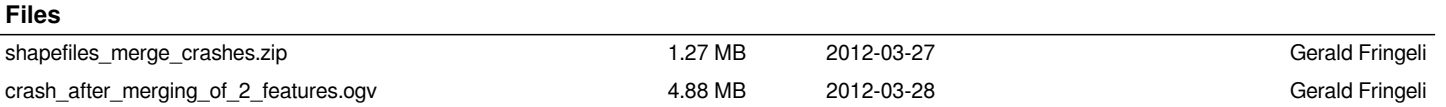